## Procedimiento de Registro en Línea Examen Admisión 2021

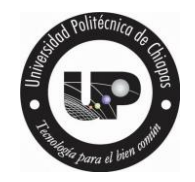

1. Ingresa a la página https://www.upchiapas.edu.mx/Registro

2. Revisa que todos los campos sean requisitados en el Registro.

3. Da clic en guardar y espera que se actualice la página y te aparezca lo siguiente

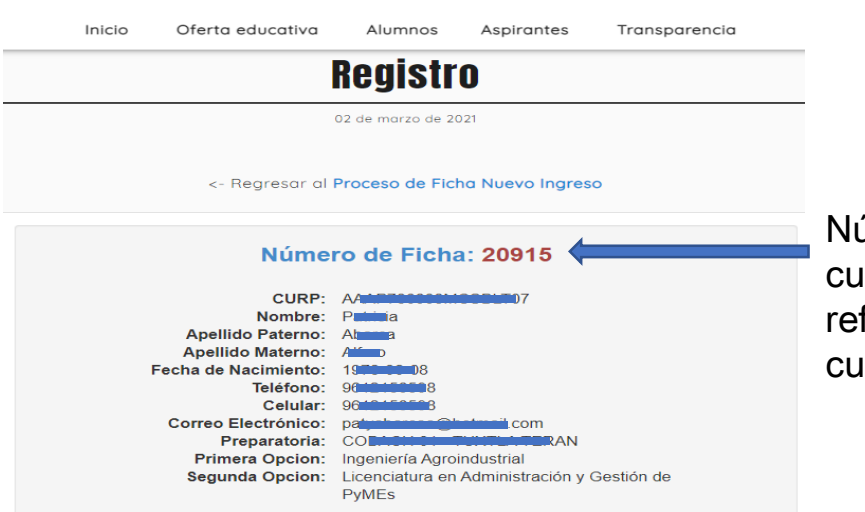

úmero de ficha, la al te sirve de ferencia para alquier duda.

4. Llena la encuesta para el examen CENEVAL desde casa.

Encuesta para el Examen CENEVAL desde casa. Estimado sustentante

5. Al término de la encuesta da clic en ENVIAR.

## 5. Selecciona tu opción de pago y descarga el formato.

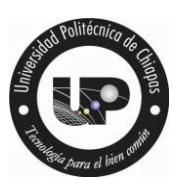

Cuando termines la encuesta, genera una referencia para poder realizar el pago de tu Ficha.

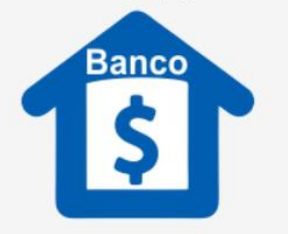

Referencia OXXO PAY Referencia Bancaria Referencia SPEI (Pago en Sucursal (Pago vía Banamex ó Scotiabank) (Pago en Tienda OXXO) **Transferencia Electrónica** a cuenta Santander) Universidad Politécnica de Chiapas Universidad Politécnica de Chiapas Ficha **C** Banamer Scotiab o el número de refer

6. Con tu formato, realiza el pago correspondiente.

7. Espera 3 días hábiles para recibir en tu correo electrónico las instrucciones del Examen Ceneval.

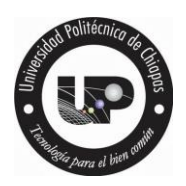

9. Para reimprimir tu formato de pago, en caso de que tu fecha de pago haya caducado, ingresa a https://www.upchiapas.edu.mx/Genera\_Pago

- Pon tu **CURP** sin espacios al terminar.
- Da clic en buscar ficha.
- Selecciona tu forma de pago e imprime.

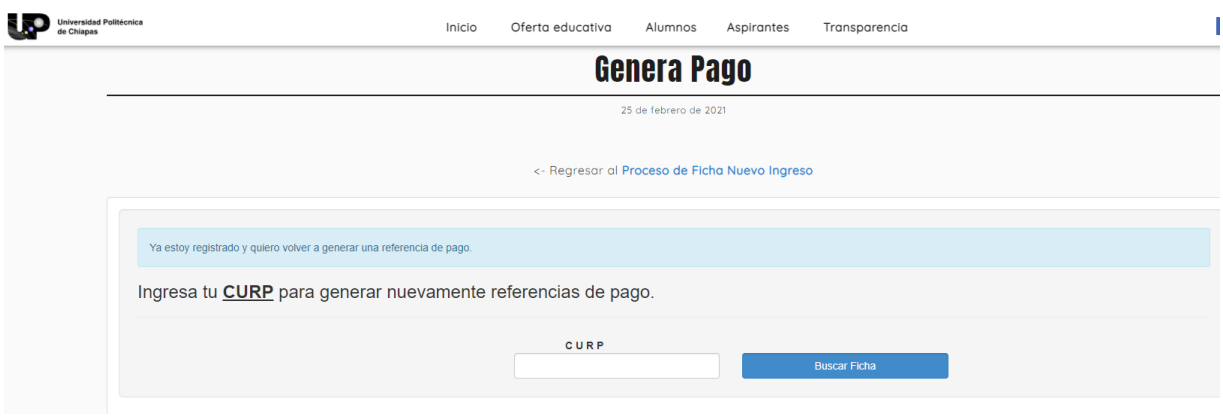

10. Para validar tu pago en el sistema, ingresa a https://www.upchiapas.edu.mx/Consulta\_Ficha

- Pon tu **CURP** sin espacios al terminar.
- Da clic en buscar.
- Selecciona tu forma de pago e imprime de nuevo.

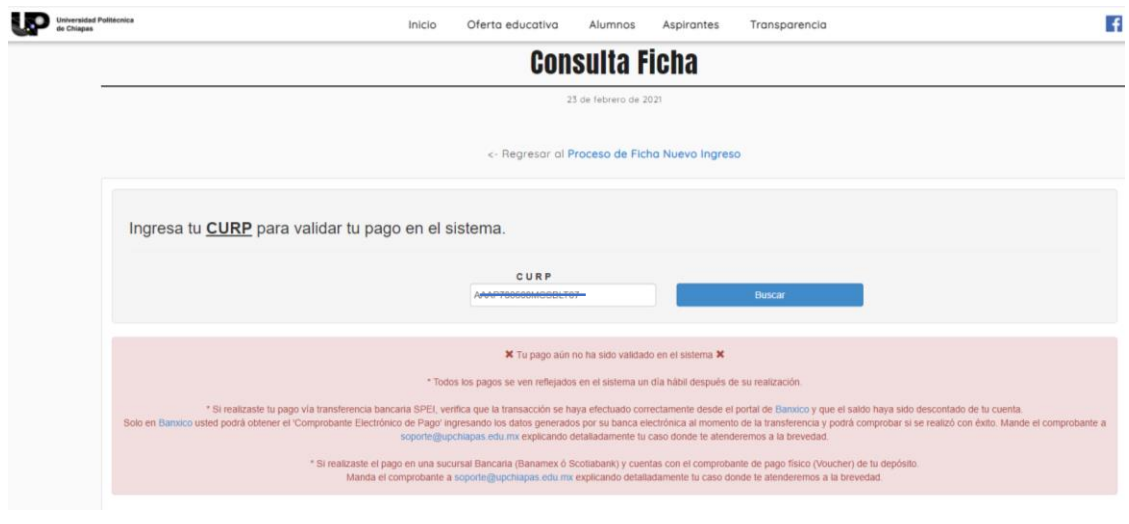

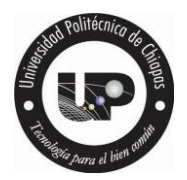

11. Al reflejarse el pago, recibe la notificación en tu correo electrónico así como las indicaciones correspondientes.

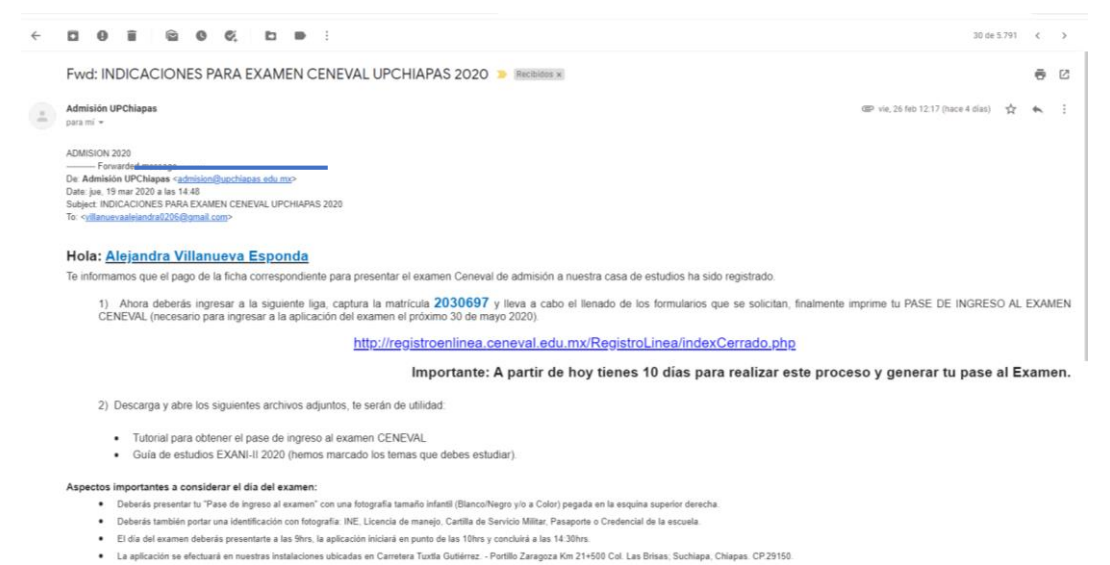

. Podrán acompañarte tus padres de familia o algún familiar, ellos podrán acceder a nuestras instalaciones y esperar a que concluyas. hemos preparado pláticas y re os por nuestras instalaciones para ellos

12. Cualquier duda sobre tu proceso de ficha manda mensaje de texto a 9611379718, o bien al correo de admision@upchiapas.edu.mx anexando tus datos y que apoyo requieres.